# アセスメントテスト(GPS-Academic)受検のご案内

### 【受検の目的】

日本大学では、大学での学びの成果を可視化し、自身の成長を皆さん一人ひ とりに実感していただくために毎年度、春にアセスメントテスト(GPS-Academic) を実施していきます。

 皆さんが社会に出たときにど䛾ような仕事においても必要とされる問題解決力 や計画立案力、コミュニケーション・スキルといったジェネリックスキル(汎用的能 力)をどれくらい身に付けられているかを確認するために全員、必ず受検してくだ さい。

#### 【受 検 期 間】

3月1日(金)0:00~ 4月5日(金)23:59

【受検の方法】 ログイン情報・操作方法は次のページ以降を参照

#### **1**.自宅䛾パソコン(スマホで䛾受検不可)から下記䛾**URL**にアクセス

大学から付与されている「@ g.nihon-u.ac.jp」でログインする

## [入口ページ]ログインURL:<https://onl.la/EWMuwe3>

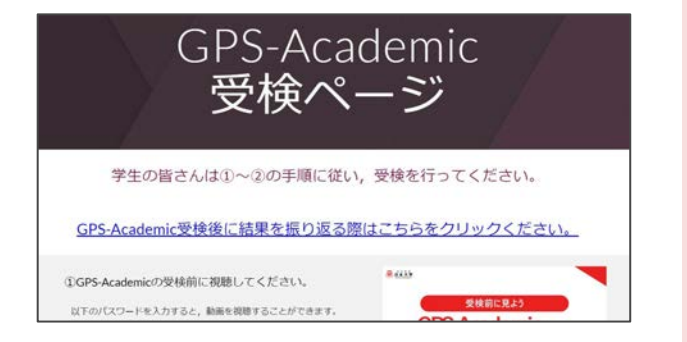

調査は1種類です。

GPS-Academic 約80分

必ず回答してください。

### **2**.**GPS-Academic**䛾画面をクリックし、受検をする

受検方法の詳細はマニュアルの2~4ページ目を必ず確認

# GPS-Academic 『ログイン情報』と『FAQ』

# 【ログイン情報】

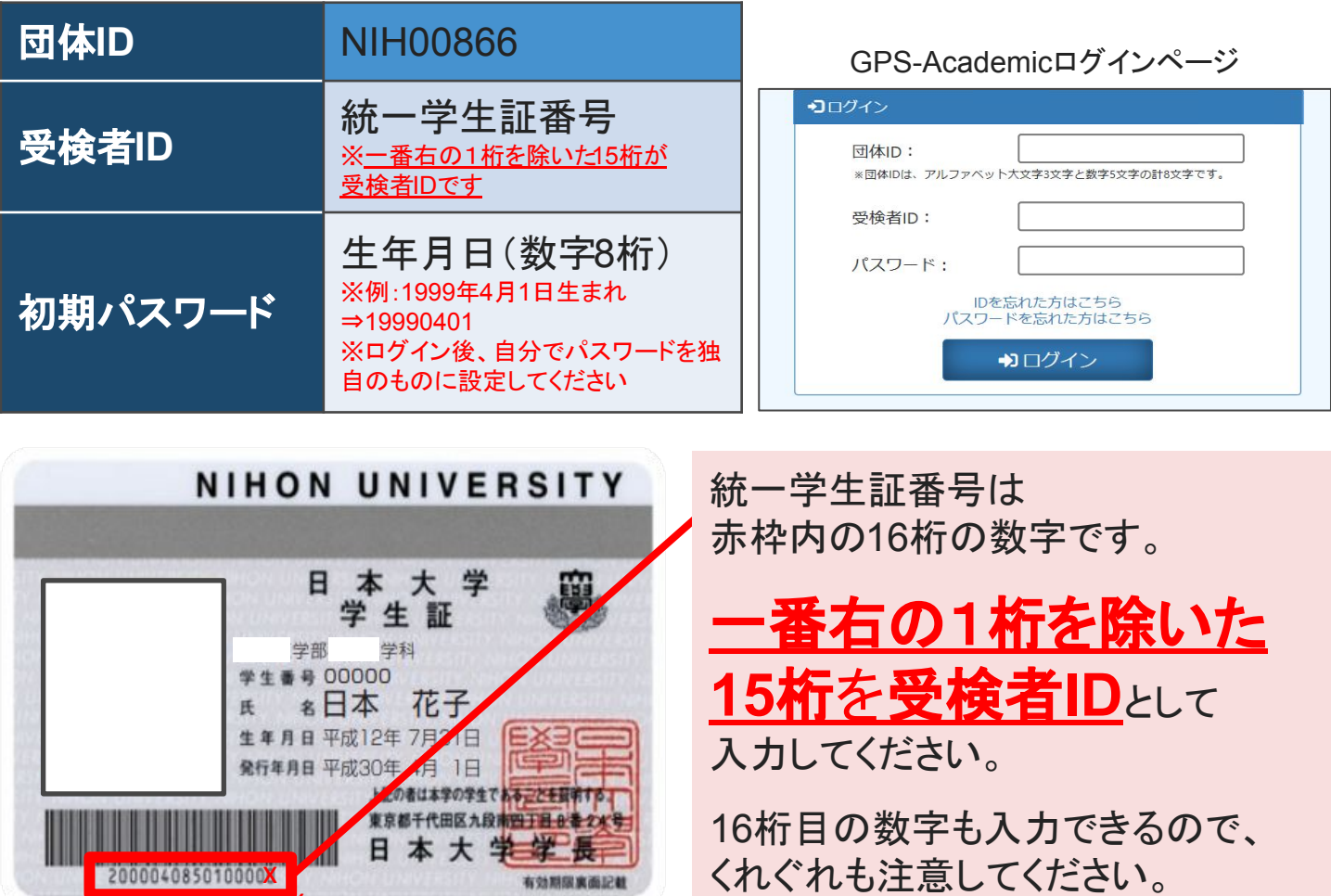

# 【 **F A Q** 】

Q:ログインができません。

A:受検者IDは学生番号ではなく、統一学生証番号です。また、統一学生証番号の左から15桁目までを 入力しているかを確認し、再度ログインしてください。

Q:テストがスタートしません。

A:パソコン/タブレットのスペックやネットの環境に応じて、テスト問題の表示に時間を要する場合がありま す。画面が表示されるまで、しばらくお待ちください。

Q:パソコン、またはヘッドホン等から音が出ない。

x

A:PCの右下のステータスバーをクリックし音量がミュートになっていないか確認してください。それでも改 善されない場合は、別のパソコン、またはヘッドホン等に切り替えて受検してください。

Q:フリーズや途中で止まってしまうなどエラーが発生した。

A:PC画面右上の「×」ボタンでブラウザを閉じて、再ログインしてください。再ログイン後、途中から開始さ れます。再開できない場合は「GPS受検者サポートデスク」での手続きが必要です。お電話でご連絡くださ い。

上記FAQで改善されない場合は、マニュアル3ページ目のGPS受検者サポートデスクまで連絡をしてくだ さい。

# **GPS-Academic**䛿パソコンで受検するテストです。

(一部タブレットでも動作確認済み)

受検前の準備と

GPS-Academic<sup>®</sup>

注意事項

#### 受検するに䛿 団体**ID**とあなた専用䛾「受検者**ID**」「パスワード」 が必要です

※前ページに記載されている団体ID、受検者ID、初期パスワードのルールを確認してください

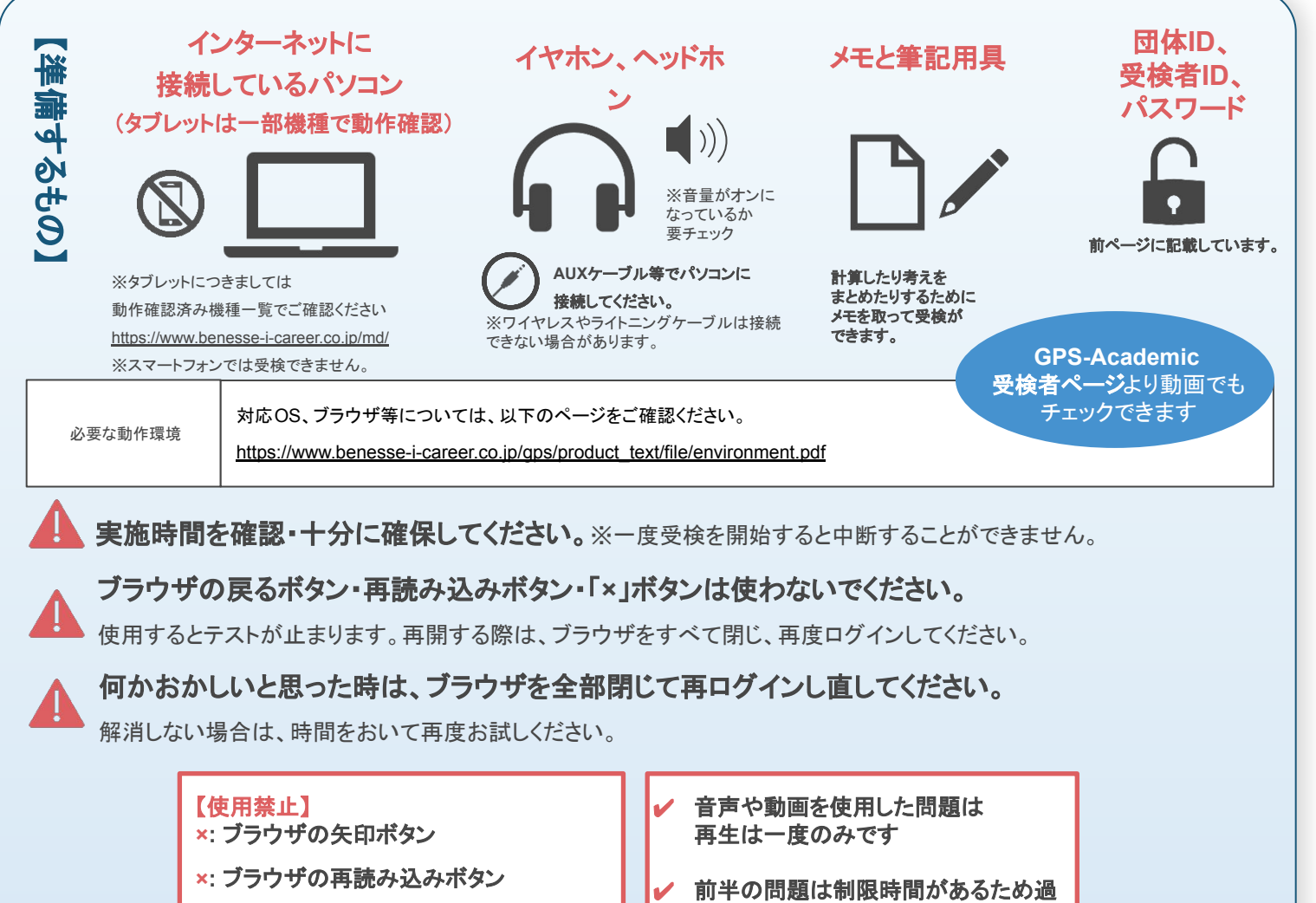

#### **×:** ブラウザやタブ䛾「**×**」ボタン

ぎると次䛾パートへ進みます

## \* \* \* \* \* \*受検時に困ったらこちら \* \* \* \* \* \*

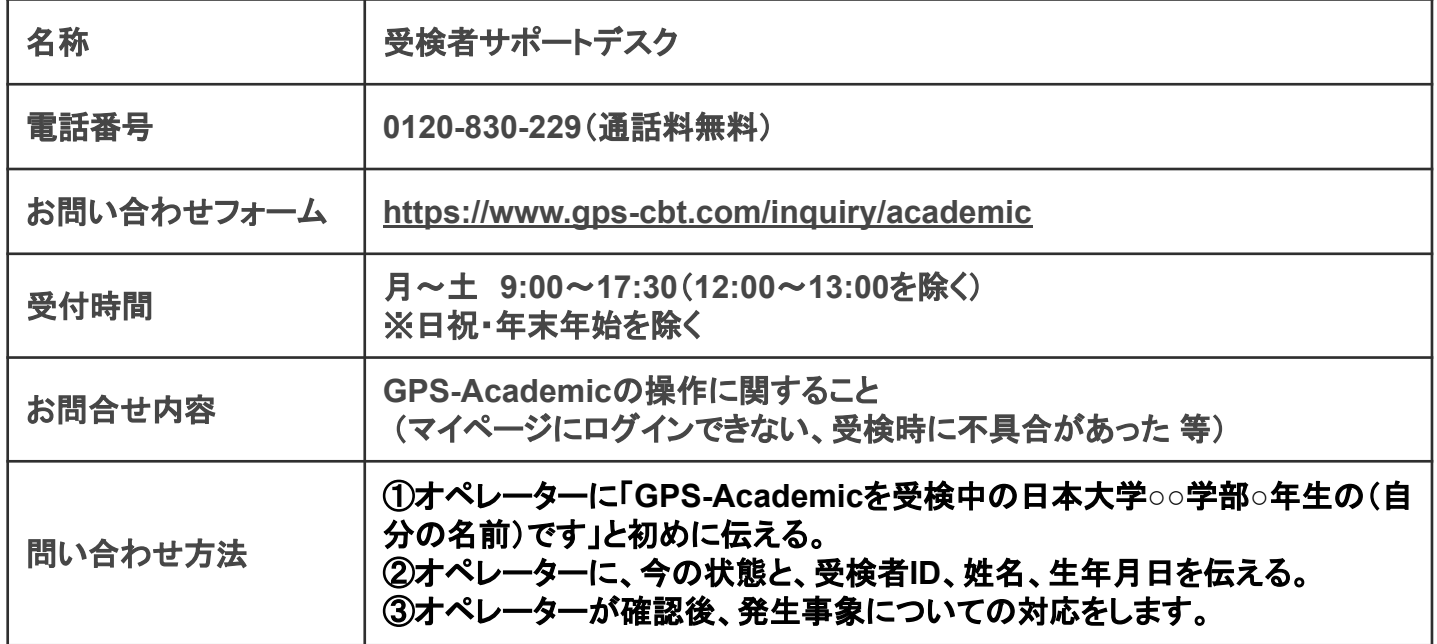

# **GPS-Academic** 受検マニュアル

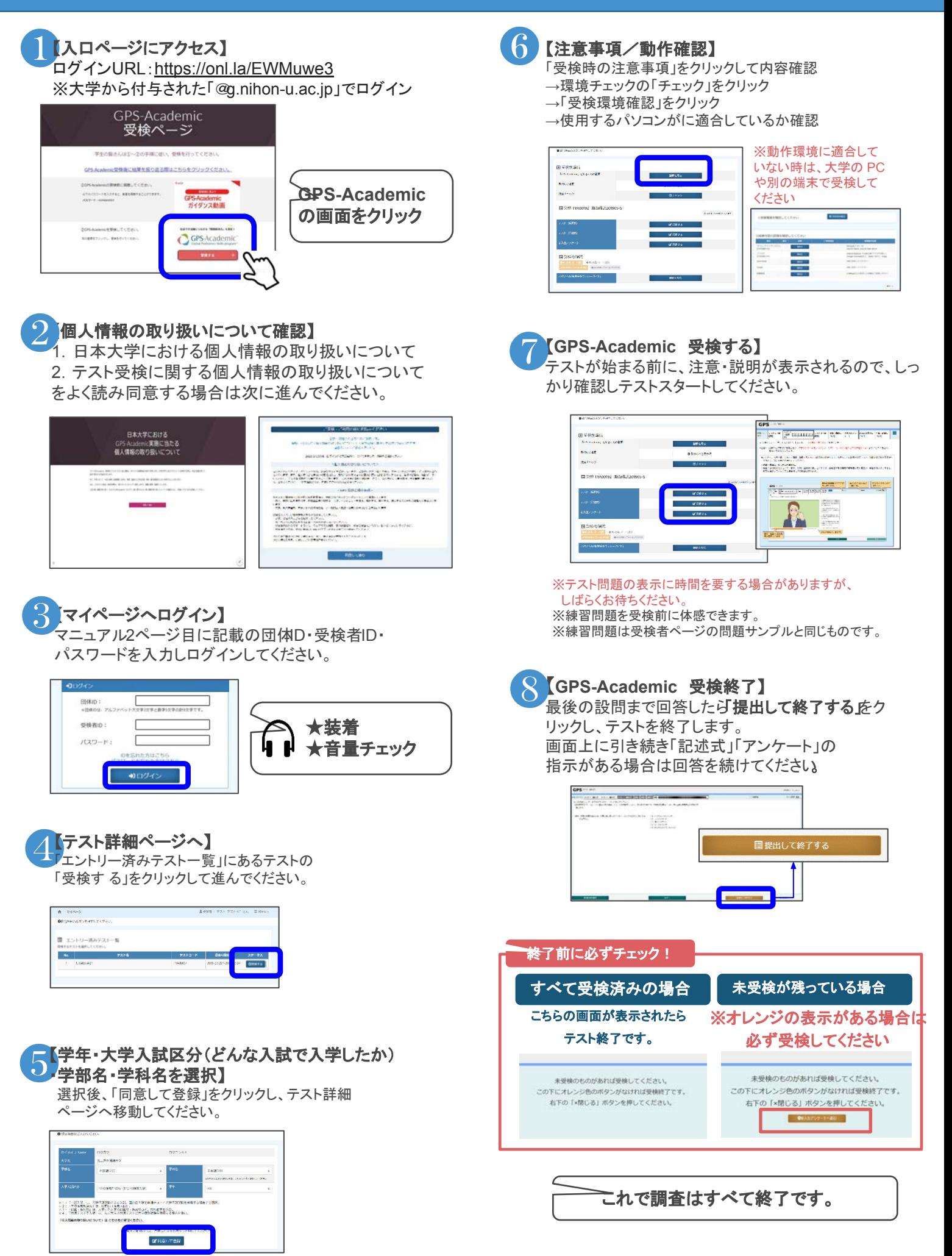

## **GPS-Academic**受検後䛾結果確認

## 個人結果レポートの確認 ※結果は受検後すぐに返却されます

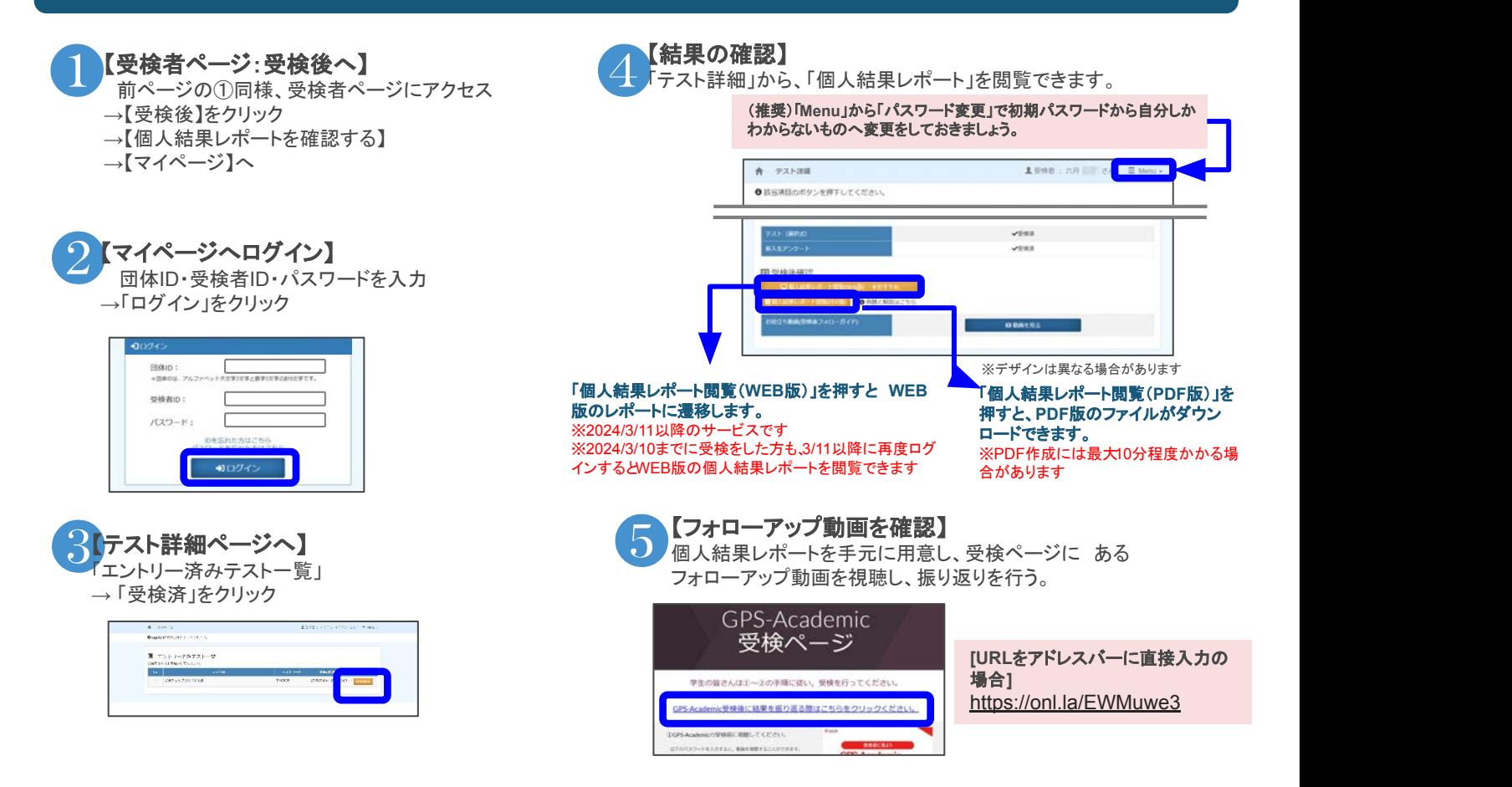

# **2024**年**3**月**11**日新リリース! 『個人結果レポート**WEB**版』

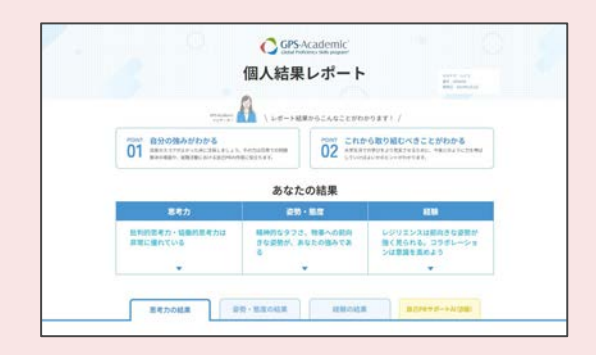

GPS-Academic個人結果レポートがパワーアップ。 WEB版 では各スコアはもちろんのこと、スコアの見方やアドバイス も充実。その他、学習コンテンツなどへも簡単にアクヤスで きます。ぜひWEB版を確認して、今後の学生生活や就職 活動に生かしていきましょう!

※ 2024/3/10までに受検をした方も、 3/11以降に再度ログインすると WEB版の 個人結果レポートの閲覧が可能です ※PDF版の個人結果レポートは 2024/3/11以降も引き続きご覧いただけます

#### 結果に応じたアドバイス満載!

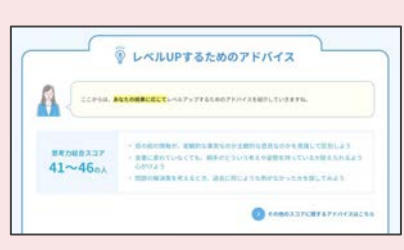

思考力、姿勢・態度、経験の結果 に応じて、あなたに合ったレベル UPアドバイスを掲載。

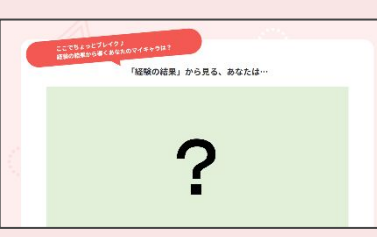

経験の結果から導くマイキャラは? 全部で11種類あるので、皆で見せ あってみましょう!

#### あなたのマイキャラは? AIが自己PR作成をサポート

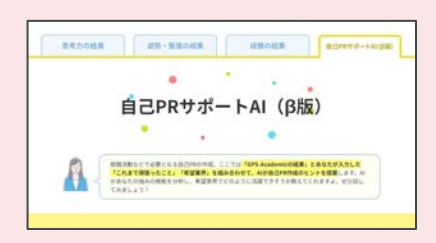

これまで頑張ったことと志望業界を入 力すれ䜀AIが結果を元に自己PR作 成のヒントをくれますよ!